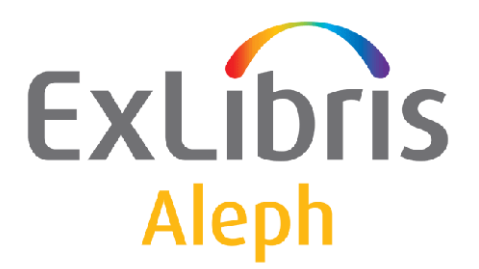

# **ALEPH VERSION 19.01**

# How to Load OCLC Records into ALEPH

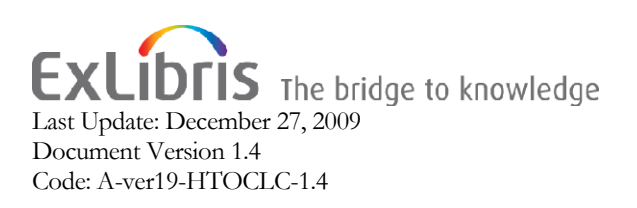

#### CONFIDENTIAL INFORMATION

The information herein is the property of Ex Libris Ltd. or its affiliates and any misuse or abuse will result in economic loss. DO NOT COPY UNLESS YOU HAVE BEEN GIVEN SPECIFIC WRITTEN AUTHORIZATION FROM EX LIBRIS LTD.

This document is provided for limited and restricted purposes in accordance with a binding contract with Ex Libris Ltd. or an affiliate. The information herein includes trade secrets and is confidential.

#### DISCLAIMER

The information in this document will be subject to periodic change and updating. Please confirm that you have the most current documentation. There are no warranties of any kind, express or implied, provided in this documentation, other than those expressly agreed upon in the applicable Ex Libris contract.

Any references in this document to non-Ex Libris Web sites are provided for convenience only and do not in any manner serve as an endorsement of those Web sites. The materials at those Web sites are not part of the materials for this Ex Libris product and Ex Libris has no liability for materials on those Web sites.

Copyright Ex Libris Limited, 2009. All rights reserved. Documentation produced January 2008. Document version 1.4 Web address: http://www.exlibrisgroup.com

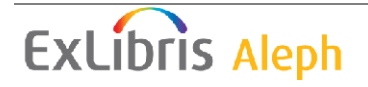

# **Table of Contents**

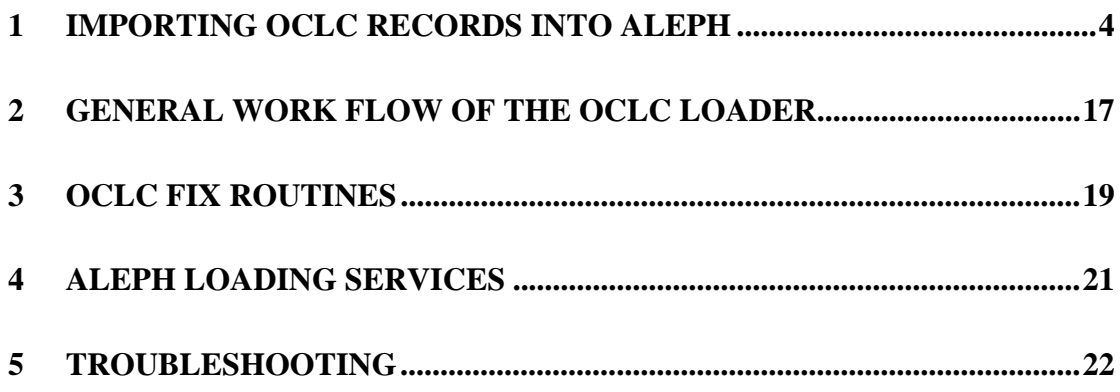

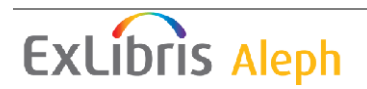

**Note**: This document focuses on importing MARC records from the OCLC bibliographic utility into ALEPH

# **1 Importing OCLC records into ALEPH**

In order to import bibliographic and authority records from OCLC into ALEPH, you need to carry out the following steps:

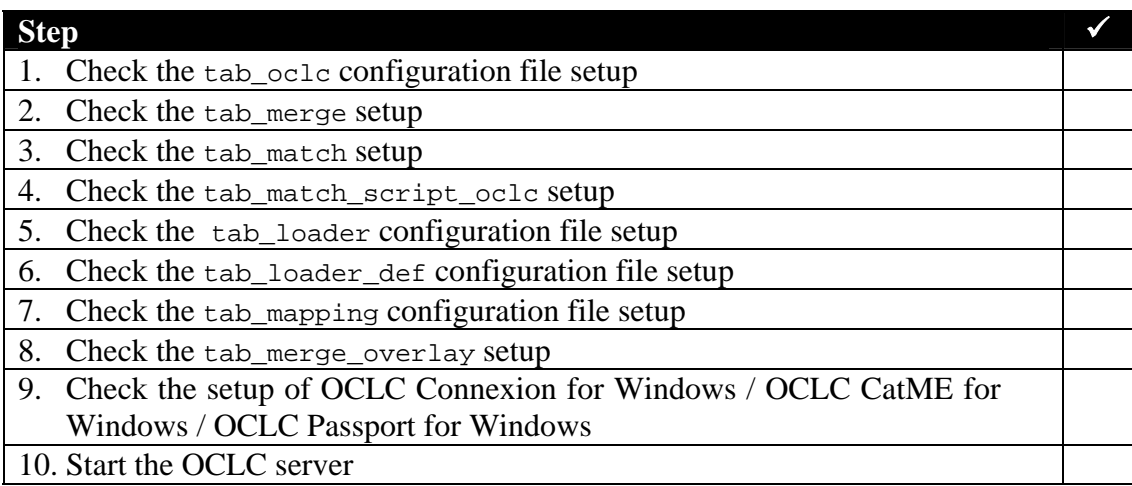

After these steps have been carried out, importing can be performed.

Each step in the import process is described in the following pages.

We also recommend that you check the \$LOGDIR/oclc\_server\_XXXX.log file periodically for errors (where XXXX defines the port number receiving the OCLC MARC records). This port number is specified for OCLC transfers in the user's OCLC Export Gateway.

The Export option in the OCLC Passport software (on the client PC) must be configured to point to:

- $\Box$  the correct IP address or domain name for this library
- $\Box$  the appropriate port number in tab oclc. The port number is listed in Column 1 of the tab\_oclc configuration file for ALEPH. See the tab\_oclc example given under Step 1: Check the tab\_oclc Configuration File Setup.

Likewise, if you are using the OCLC Connexion software, you must make sure that it is correctly installed and configured to point to the correct IP address or domain name for the library and to the appropriate port number in tab\_oclc.

Based on position 9 of the LDR of the incoming record, ALEPH can determine if the record is in MARC-8 or in UTF-8 (UCS/Unicode).

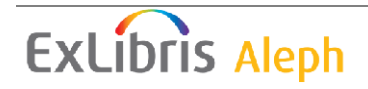

According to the MARC format, position 9 of the LDR identifies the character coding scheme used in the record. If it is 'a', then the coding scheme is UTF-8 (UCS/Unicode). If it is anything else, then the coding scheme is MARC-8.

If position 9 of the incoming record contains 'a', the following instance in tab\_character\_conversion\_line is used: OCLC\_UTF\_TO\_UTF.

If position 9 contains something other than 'a', the following instance in tab\_character\_conversion\_line is used: OCLC\_TO\_UTF.

Both character conversion definitions can be used in tab\_character\_conversion\_line.

The incoming record is passed through fix routines specific to OCLC. Additional institution-specific fixes for incoming OCLC data can also be applied. These routines can be library-sensitive (for example, XXX01 or XXX10). When loading OCLC bibliographic records, you can also set up the system to create item records and/or holdings records automatically upon import.

Step 1: Check the tab oclc Configuration File Setup

The tab\_oclc configuration table is located in the  $\frac{1}{2}$  alephe\_tab directory:

```
! 1 2 3 4 5 6 7 8 9 10 
!!!!!-!!!-!!!!!-!!!!!-!!!!!-!-!- !!!!!!!!!!- !!!!!!!!!!-!!!!!!!!!!!!!!!!!!!! 
7505 BIB XBI01 12 OCLC OCLC 
7505 AUT XBI10 OCLC OCLC 
7505 BIB XBI01 2 OCLC OCLC
```
#### **Key to tab\_oclc**

Each of the columns in the table above indicates how many characters the length of the column will contain. For example, column 10 can accommodate up to 20 characters if needed.

- □ Column 1 defines the port number receiving the OCLC MARC records.
- Column 2 indicates the record type being transferred (bibliographic or authority records).
- Column 3 specifies the destination database (bibliographic or authority) for incoming records.
- Column 4 specifies fix routines to be run from the Column 1 of the tab  $fix$ table (see OCLC fix routines on page 19). The OCLC fix routine is always active and does not have to be defined in Column 4 of tab\_oclc.
- $\Box$  Column 5 can include up to five special fixes. Currently, two (hard-coded) fixes are provided:
	- 1. Inserts the data from column 2 in tab\_loader to the OWN field (oclc\_server\_new\_fix\_1).
	- 2. Modifies/creates 001 field using the data from column 2 in tab\_loader and the record system number: *<Column 10 data>*-*<system number>*  (oclc server new fix 2). For example:

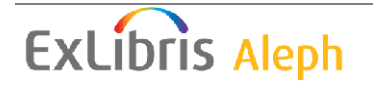

OCLC-000037197

3. Modify/create 001 field using the record system number. Modify/Create OWN field base on column 2 in tab loader.

If column 2 in tab\_loader is empty, no OWN field will be created. If you want more than one special fix to be run, set up Column 5 as follows:

```
! 1 2 3 4 5 6 7 8 9 10 
!!!!!-!!!-!!!!!-!!!!!-!!!!!-!-!- !!!!!!!!!!- !!!!!!!!!!-!!!!!!!!!!!!!!!!!!!! 
7505 BIB XBI01 12 OCLC OCLC
```
This means that special fixes 1 and 2 will be run on incoming records.

- Column 6 Not in use
- Column 7 Not in use
- Column 8 The value in column 8 indicates which routine from the tab\_merge table will be used when a bibliographic or authority record in ALEPH is created or overlaid. **By default, the system performs merging according to the routines specified for the OCLC routine in the tab\_merge table.**
- Column 9 is used to specify the match routine to be used to check the input file against the database. **Match routines are defined in the tab\_match table of the library's tab directory.**
- □ Column 10 Not in use

Step 2: Check that OCLC routines are specified in the tab\_merge table

The tab\_merge table is located in the XXX01 library in the tab directory.

 $\begin{array}{ccc} 1 & 1 & 2 & 3 \end{array}$ !!!!!!!!!!-!!!!!!!!!!!!!!!!!!!!!!!!!!!!!!-!!!!!!!!!!!!!!!!!!!!!!!!!!> OVERLAY-01 merge\_doc\_overlay 01 OVERLAY-02 merge\_doc\_overlay 02 OVERLAY-03 merge\_doc\_overlay 03 OVERLAY-04 merge\_doc\_overlay 04 RLIN merge\_doc\_overlay 01 OCLC merge doc overlay 03 TEST merge\_doc\_overlay 03 HVD merge\_doc\_adv\_overlay 01

#### **Key to tab\_merge**

The three columns in this table list the merge routines, the routines' program name and the programs' arguments (the section identifier of tab\_merge\_overlay and tab\_merge\_adv\_overlay). The program for OCLC is merge\_doc\_overlay which calls a specific section of the tab\_merge\_overlay table (see Step 8 on page 15).

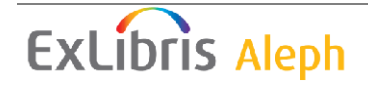

The OCLC server automatically refers OCLC records to the tab\_preferred table. tab\_preferred lists the table to use for setting which is the "preferred" document ("preferred" means the document into which the incoming record is merged).

In the OCLC server the preferred record is the record in the incoming load file. In order to change direction, add preferred\_doc\_switch to tab\_preferred; it changes the direction of merge\_doc\_overlay (or tab\_merge\_adv\_overlay) and switches between the preferred and the non-preferred records.

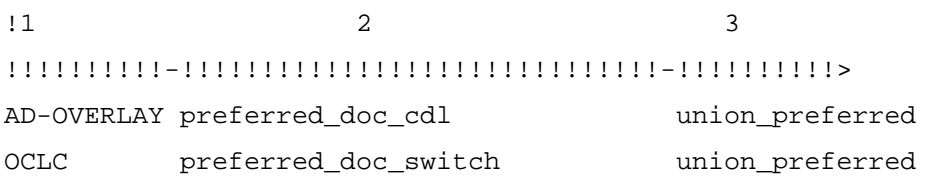

If the library does not want to determine which is the preferred record (that is, the incoming record is always merged into the database record), the table referred to in Column 3 of tab\_preferred must be set to a name such as db\_always\_preferred, and accordingly, an empty table called db always preferred must exist.

The OCLC fix routines that are listed in tab\_fix are discussed at the end of this document.

Step 3: Check the setup of the tab\_match table

Verify that the tab\_match table includes the OCLC match routine, the program name and the program arguments. It is located in the XXX01 library in the tab directory.

```
! 1 2 3 
!!!!!-!!!!!!!!!!!!!!!!!!!!!!!!!!!!!!-!!!!!!!!!!!!!!!!!!!!!!!!!!!!!!!! 
YBP match_doc_uid I-ISBN 
YBG match_doc_gen I-ISBN
RLIN match_doc_uid T-020<br>
!RLIN3 match doc uid T-022
!RLIN3 match_doc_uid
!OCLC match_doc_uid T-020 
OCLC match_doc_script tab_match_script_oclc<br>MRCV match doc uid 1-909
MRCV match_doc_uid
!MRCV match_doc_script tab_match_script_oclc<br>CAT match_doc_uid t-ISBN T-ISBN
CAT match doc uid
CAT match_doc_acc tab_match_acc tab_match_acc
P36 match_doc_acc tab_match_acc tab_match_acc
```
#### **Key to tab\_match**

- Column 1 is the name of the match routine code. For loading OCLC records the match routine code is OCLC.
- Column 2 lists the match program used by the match routine. The program used by the OCLC match routine is match\_doc\_script.
- Column 3 indicates the program arguments. In this case the arguments are tab\_match\_script\_oclc which is a table located in the tab directory.

Step 4: Check the setup of the tab match script oclc table

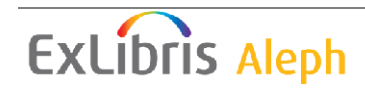

Verify that the program arguments are set up correctly in the tab\_match\_script\_oclc table.

In order to create tab\_match\_script\_oclc, copy the header of tab\_match\_script, and save the new file as tab\_match\_script\_oclc.

When displayed, this table's header name is tab\_match\_script

```
!1 2 3 4 5
!!-!!!!!!!!!!!!!!!!!!!!-!!!!-!!!!!!!!!!-!!!!!!!!!!!!!!!!!!!!> 
01 match_doc_gen 1 goto 03 TYPE=IND, TAG=035##, CODE=035<br>01 0+ goto 02
                       goto 02
02 match doc gen 20- goto 03
TYPE=ACC,TAG=245##,SUBFIELD=abdefgknp,CO 
DE=TIT,TRUNCATION=Y 
02 20+ stop
```
#### **Key to tab\_match\_script\_oclc**

**Note:** 

This table contains five columns:

- Column 1 the match set identifier
- Column 2 the name of the match program. Currently there are two match programs and match\_doc\_gen is used for OCLC.
- Column 3 refers to the number of records in the database that match the incoming record. You can specify an exact number, an upper number limit (*nn-*) or a lower number limit (*nn+*). 0+ indicates at least one match; 0 indicates no match.
- Column 4 indicates the action to be taken where the condition of number of matched records is true. Supported actions are: skip (to skip to the next match set); stop (to stop script execution); goto <xx> (to jump forwards/backwards to a different match set <xx>; <any text> acts in the same manner as skip. The table above uses the goto and the stop actions.
- $\Box$  Column 5 lists the match program arguments. For the 01 match set, the program arguments are: TYPE, TAG and CODE. For the 02 match set, the program uses the TYPE, TAG + SUBFIELD, CODE and TRUNCATION arguments.

#### Step 5: Check the tab\_loader configuration file setup in the XXX50 library

The ADM library table – tab\_loader defines processing regarding the creation of the holding records, items, orders, budget transactions, and load information.

Key to tab loader:

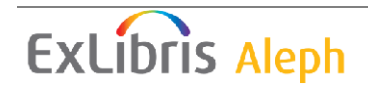

COL 1. – 049 Code – Holding code in tag 049\$\$a of incoming BIB record. If 049\$\$a is missing from the BIB input, the value entered in the batch service is taken into account.

COL 2. – OWN code for the bibliographic record.– Optional – The data entered in this column will be used for the OWN field of records added/updated by the OCLC server processes.

COL 3. OWN Group code – Optional, this column is used in order to group different OWN codes to a common code. This will be used when a library uses different 049 codes, and it creates a different OWN code for each 049 code. If no OWN group is defined, a separate BIB record will be created for each separate OWN code. If several OWN codes are assigned to the same OWN group, each OWN code is added to a single shared BIB record. The OWN group code is not written in the BIB record, it is used only in this table for grouping.

COL 4. – Item creation method. Possible values:

- 0 Do not create items. This is the default value.
- 1 Create item for new records only. The system will generate a barcode.
- 2 Create first and additional items using the definitions in 949/852 fields. If field is missing (or barcode is missing) the system will generate a barcode.

Create items even though BIB already has items.

- 3 Create first items using the definitions in 949/852 fields. If field is missing or barcode is missing) the system will generate a barcode. Does not create item if BIB already has items.
- 4 Create first and additional items using the definitions in 949/852 fields. If field is missing (or barcode is missing) don't create item. In this case ADM record will be Created.

Create items even though BIB already has items.

 5 – Create first items using the definitions in 949/852 fields. If field is missing (or barcode is missing) do not create items. In this case ADM record will be created.

Do not create items if BIB already has items.

Item creation in the load is based on two fields in the BIB record:

- Field 949: \$\$a (for barcode), \$\$c (for Shelf list)
- Field 852:  $\$p$  (for barcode),  $\$q$  (for Shelf list)

An Item is created for every 949/852 field+Shelf list occurrence.

The uniqueness check is performed.

For the system generated barcode, the program looks for CSCR-OCLC-Z30-BARCODE in tab\_checksum

COL 5. – HOL record creation method:

- 0 Do not create HOL record. This is the default value.
- 1 Create the first HOL for new records only.
- 2 Create HOL records (check uniqueness with  $852$  \$\$b + \$\$c -if matching HOL record exists, a new one will not be created). Add information that is in brackets in 049 to 852 subfields k,m

**ExLibris Aleph** 

- 3 Create HOL records (check uniqueness with 852 \$\$b + \$\$c –if matching HOL record exists, a new one will not be created). Do not add information that is in brackets in 049 to 852;
- 5 Always create new HOL record.

 The information for the HOL record is located in the ADM library table: tab mapping.

- COL 6. Order record creation method;
	- 0 Do not create Order record. This is the default value.
	- 1 Create the first Order for new ADM record, or additional order for existing ADM record.
- COL 7. Budget transaction creation method
	- 0 Do not create a Budget transaction record. This is the default value.
	- 1 Create new Budget transaction records.

COL 8. – Multi match bibliographical record load method

- 0 Do not create bibliographical record. This is the default value.
- 1 Create new bibliographical record.

Sample of tab loder setup:

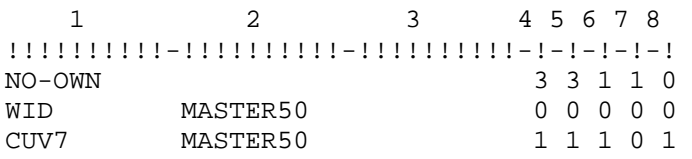

The use of 949 is for vendors that supply extra item information in the input file.

The information in the vendor input file should be the same as for p\_file 96.

The information for the holding records is located in tab\_mapping table the minimum configuration should be for the holding's sublibrary.

The information in the table cannot contain hashes (#).

System-generated barcodes are created based on the definition of CSCR-OCLC-Z30- BARCODE in tab\_checksum

There should be a single tab\_loader table for all libraries that are using p\_file\_90 and all the 049 should be unique to the library.

Step 6: Check the tab loader def configuration file setup in the administrative libraries

tab\_loader\_def table is located in the administrative library's /tab/ directory and includes default values for fields in the items (Z30), orders (Z68), and budget transaction records (Z601) that are created using this service.

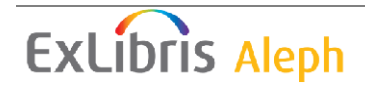

The default information for the holding record should be populated in tab\_mapping table.

Key to tab loader def:

COL 1.– Z30/Z68/Z601 field name.

COL 2. – 10; Match 049 value in the incoming bibliographic record or hashes to indicates that the value in column 3 will be used regardless of the bibliographic record.

COL 3. Value to place in the field defined in column 1

Sample of tab loder def setup:

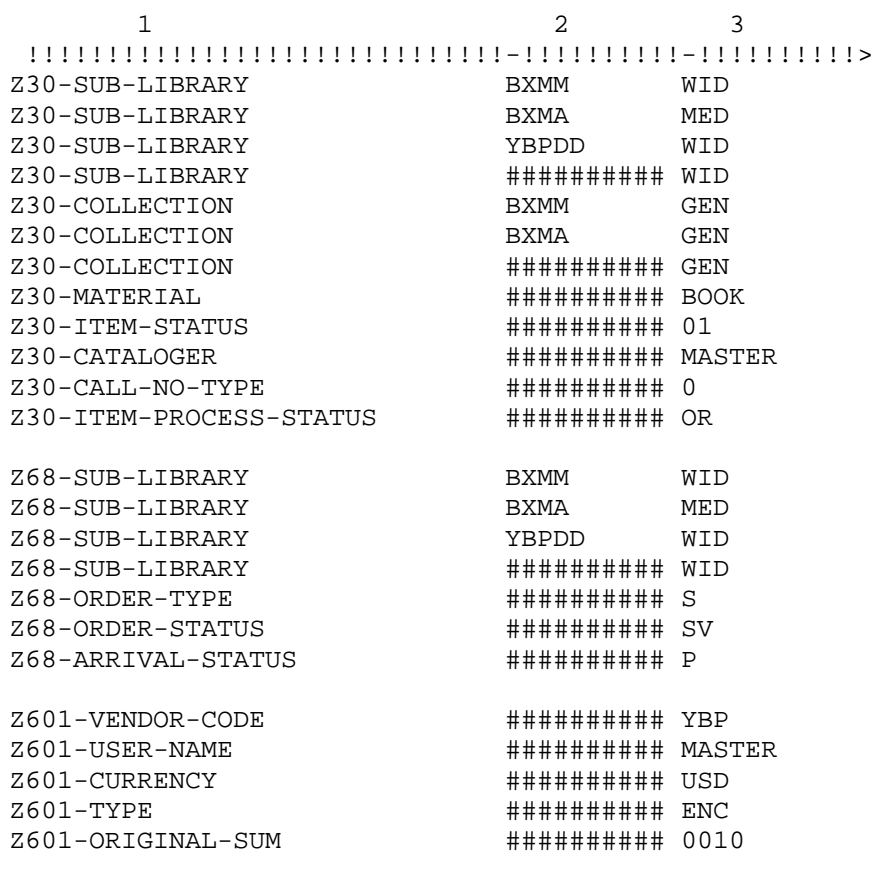

### **Default Values That can be set in tab\_loader\_def**

Be sure that configuration is correctly set up for creation of items, orders, and encumbrances; incorrect configuration can lead to meaningless data.

Column 1 in tab\_loader\_def can contain the following values (Bold fields are mandatory):

For Z30 ITEM creation:

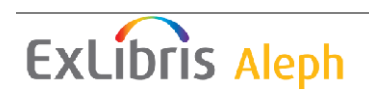

Z30-SUB-LIBRARY Z30-COLLECTION Z30-MATERIAL Z30-ITEM-STATUS Z30-CATALOGER Z30-NO-LOANS Z30-ALPHA Z30-CALL-NO-TYPE Z30-CALL-NO Z30-CALL-NO-KEY Z30-CALL-NO-2-TYPE Z30-CALL-NO-2 Z30-CALL-NO-2-KEY Z30-DESCRIPTION Z30-NOTE-OPAC Z30-NOTE-CIRCULATION Z30-NOTE-INTERNAL Z30-INVENTORY-NUMBER Z30-INVENTORY-NUMBER-DATE Z30-LAST-SHELF-REPORT-DATE Z30-PRICE Z30-DOC-NUMBER-2 Z30-SCHEDULE-SEQUENCE-2 Z30-COPY-SEQUENCE-2 Z30-VENDOR-CODE Z30-INVOICE-NUMBER Z30-LINE-NUMBER Z30-PAGES Z30-ISSUE-DATE Z30-EXPECTED-ARRIVAL-DATE Z30-ARRIVAL-DATE Z30-ITEM-STATISTIC Z30-ITEM-PROCESS-STATUS Z30-COPY-ID Z30-HOL-DOC-NUMBER Z30-TEMP-LOCATION Z30-ENUMERATION-A Z30-ENUMERATION-B Z30-ENUMERATION-C Z30-ENUMERATION-D Z30-ENUMERATION-E Z30-ENUMERATION-F Z30-ENUMERATION-G Z30-ENUMERATION-H Z30-CHRONOLOGICAL-I Z30-CHRONOLOGICAL-J Z30-CHRONOLOGICAL-K Z30-CHRONOLOGICAL-L Z30-85X-TYPE

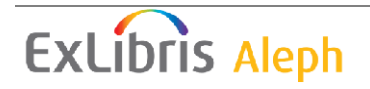

For Z68 ORDER creation:

Z68-ORDER-DATE Z68-E-TERM-PERCENT Z68-ORDER-TYPE Z68-ORDER-STATUS Z68-ARRIVAL-STATUS Z68-VENDOR-CODE Z68-RUSH Z68-DELIVERY-TYPE Z68-ORDER-DELIVERY-TYPE Z68-TARGET-FLAG Z68-E-CURRENCY Z68-METHOD-OF-ACQUISITION Z68-SEND-METHOD Z68-MATERIAL-TYPE Z68-AUTO-CLAIM Z68-ORDERING-UNIT Z68-VENDOR-NOTE Z68-INVOICE-STATUS Z68-ORDER-NUMBER-1 Z68-ORDER-NUMBER-2 Z68-ORDER-GROUP Z68-LIBRARY-NOTE Z68-VENDOR-REFERENCE-NO Z68-QUANTITY-TEXT Z68-E-NOTE Z68-E-TERM-PERCENT Z68-AUTO-CLAIM

For Z601 BUDGET TRANSACTION creation:

Z601-BUDGET-NUMBER Z601-ORIGINAL-SUM Z601-CURRENCY Z601-SEQUENCE Z601-VENDOR-CODE Z601-INVOICE-NUMBER Z601-LINE-NUMBER Z601-USER-NAME Z601-OPEN-DATE Z601-TYPE Z601-NOTE Z601-CREDIT-DEBIT Z601-CURRENCY-RATIO Z601-PAID

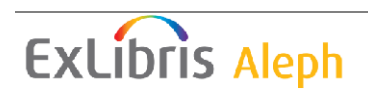

#### Step 7: Check the tab\_mapping configuration file setup in the administrative libraries

In tab\_loader (above), when there is 1,2,3 or 5 in column 5, the system automatically creates a holdings record during the OCLC transfer process when a new bibliographic record is added. The tab\_mapping file defines where information from the OCLC record is placed in the ALEPH holdings record. The table responsible, resides in the \$data\_tab directory of each administrative library.

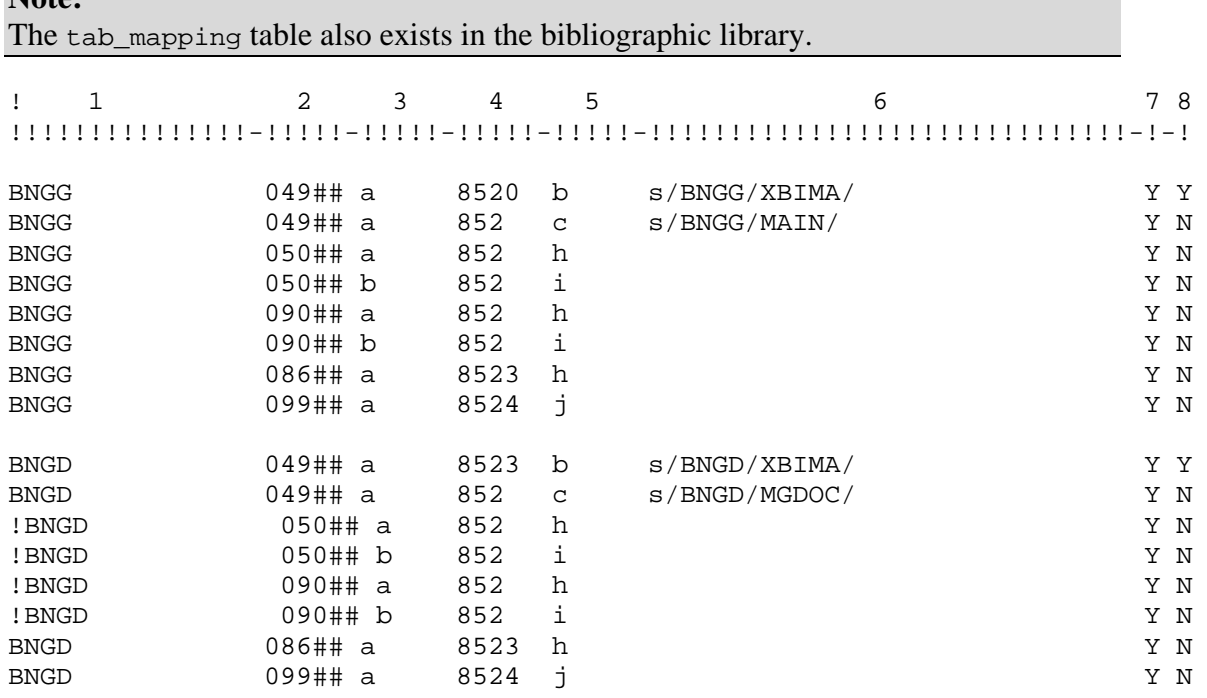

#### **Key to tab\_mapping**

**Note:** 

Each of the columns in the table above indicates how many characters the length of the column can contain. For example, column 6 can accommodate up to 30 characters.

- Column 1 specifies the OCLC 049 code of the library.
- Column 2 is the Source code from the OCLC record. These are the tags where the information is originally located. The call number tags in the example above are listed (from the top down) in the order of least preferred.
- Column 3 indicates the Source subfields (from within the source code fields).
- Column 4 lists the Target Code in the ALEPH Holdings record where incoming data are placed. It can also accommodate the first indicator of the 852 field (which specifies call number type) as shown in the example above.
- $\Box$  Column 5 specifies the Target subfields for the exact location of the incoming data in the ALEPH Holdings record.

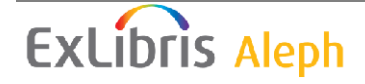

Column 6 is where textual information may be entered. For example on line 1 in the table above the formula s/BNGG/BXIMA/ instructs the system to substitute the text XBIMA for the text BNGG in subfield b of the 852 field when the data is coming from the subfield a in the 049 field of the OCLC record. On line 2 in the example above, the formula  $s/BNG/MAIN/$  tells the system to substitute the text MAIN for the text BNGG in subfield c of the 852 field when the data is coming from the subfield a of the 049 field in OCLC. You can also append information using an a for append which adds a prefix/suffix to the input code. For example, this line in tab mapping:

BNGD 050 a 852 b a/<foo\_>/<\_bar>

produces

foo\_BNGD\_bar as 852 subfield b.

- Column 7 is the overlay flag. If it is set to "Y" all incoming data will overlay any previous data. If it is set to "N" there will be no overlay of data
- Column 8 is the New Line Flag which can be set to "N" or "Y". When it is set to "N" a new line is not created and, based on the value in column 7, data can be overlaid in the ALEPH Holdings record.

The tab\_mapping file is essential for the automatic creation of holdings records during the import of OCLC records. The table above illustrates an institution with two OCLC holding code symbols (BNGG, the main library holding code and BNGD, the government documents holding code).

#### Step 8: Check the tab merge overlay configuration file setup

The tab\_merge\_overlay file defines which fields are retained when overlaying cataloging records in ALEPH. It is located in the tab directory in the XXX01 library.

```
1 2 3 4 
!!-!-!-!!!!!!!!!!!!!!!!!!!!!!!!!!!!!! 
01 1 N ##### 
01 1 Y LDR 
01 1 Y 001 
01 1 Y 09### 
01 1 Y 5#### 
01 1 Y 79### 
…/…
```
#### **Key to tab\_merge\_overlay**

In the example above all the fields will be overlaid from the second to the first document.

Note that column 3 of the tab\_merge table contains the merge set - from the tab\_merge\_overlay table - that is run when the merge routine in column 1 is selected. Column 8 of the tab\_oclc table contains a merging routine that should match a routine from the tab merge table (column 1).

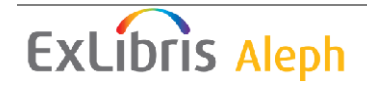

- Column 1 has a default value of 01, but other values can be added for use with various batch services (see those that have been commented out with exclamation marks).
- Column 2 defines lines for the original record (value=1), the document into which fields are pasted, as well as defining the lines for the document from which the fields are copied (value=2).
- Column 3 determines what the final form of the bibliographic record includes. This is based on the fields from the original record, together with the fields from the copied record, depending on:
	- o the following values: Y, N, or C as defined in the header for each field in Column 4;
	- o which document the field is from in Column 2.
- Column 4 lists the OCLC MARC tag codes for the fields in the bibliographic record. The hash marks (#) in the above example indicate all tag codes.

#### Step 9: Check the OCLC Connexion for Windows Setup

#### **OCLC Connexion**

Connexion is a robust package of integrated cataloging tools and services. It has two interfaces; one in the browser and the other is a client system.

To set up the client system:

- 1. In Connexion, from General/Preferences/Export Options, select the TCP/IP Connection option.
- 2. Enter an external IP for the ALEPH server and a designated port (per tab\_oclc).
- 3. Start the oclc\_server from ALEPH. Do not forget to export records in MARC format.

More detailed information on setting up OCLC's Connexion is available from OCLC. (Try the URL: http://www.oclc.org/connexion/default.htm)

#### Step 10: Start the OCLC server

- 1. From the command prompt, select UTIL W (Server Management)
- 2. Choose option 3, Start Servers
- 3. Select option 7, Other Server and then option 3, OCLC Server
- 4. Accept the default port number unless you need to choose another

If you decide to monitor the servers under UTIL W/1, the OCLC server is listed as "Generic"

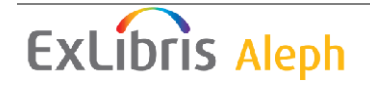

**After steps 1 – 9 have been carried out, you can begin to import OCLC bibliographic records into ALEPH. Please note that any time you make changes to the tables described above, you must stop and restart the OCLC server.** 

# **2 General Work Flow of the OCLC Loader**

After the OCLC server is running, the OCLC loader handles records as follows:

- 1. The loader looks for the tab\_loader table which contains the holding code from field 049. The ADM library where tab\_loader0 resides is the ADM environment for the loading.
- 2. The loader looks for matching records using the section defined in tab\_oclc (col. 9).
- 3. The loader filters the matched records according to the owner group from tab\_loader, col. 9. It leaves only those records which have an OWN field that belongs to the OWN group as defined in tab loader. If there is more than one match, an error is returned.

If there is one matched record, then the loader merges the new loaded record with the existing one, adds a new OWN field, and saves it.

- 4. If there is no matched record, then the loader creates a new bibliographic record, adds an OWN field, and then executes the special fix routine defined in col. 4 of tab\_oclc.
- 5. If you have configured tab\_loader to create items, the OCLC loader creates an ADM record in the ADM library; otherwise, it is bypassed.
- 6. The OCLC loader creates an HOL record, according to the definitions in tab\_loader and tab\_mapping. The HOL library is determined using tab library relation.

The HOL fields are created using tab mapping table.

The HOL record will not be written if a record already exists with the same 852 field with the following subfields: \$b, \$c, \$h, \$i, \$j, \$k, \$m, \$l.

- 7. The OCLC loader creates item record(s) according to the definitions in tab\_loader and tab\_loader\_def. The new item(s) will be linked to a HOL record if the later record's 852 \$b and \$c subfields match with the Z30-SUB-LIBRARY and Z30-COLLECTION fields of the first.
- 8. If an item with the same barcode already exists, no item will be created, but if the item does not have a HOL link then it will be linked to the HOL record if it exists. Again, the match is done by comparing subfields \$b and \$c of the 852 field with the Z30-SUB-LIBRARY and Z30-COLLECTION fields of the item.

#### **Note:**

If position 05 of the LDR field of the input record contains "d" or position 23 holds X'03', then the matching bibliographic record and all the associated administrative records will be deleted. A STA \$\$a DELETED will be added to the record.

However, if the record has any of the following records, it will not be deleted and appropriate error message will be displayed:

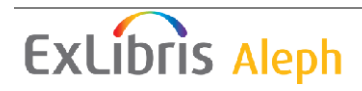

Loans (Z36) Hold Requests (Z37) Photocopy Request (Z38) Acquisition Order (Z68)

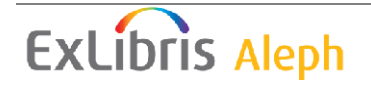

# **3 OCLC fix routines**

The OCLC server always looks for the presence of the OCLC fix routine in the tab\_fix table. In the tab directory of both the XXX01 library and the XXX10 library, there are OCLC procedures that can be specified in the tab\_fix table. Two of the programs are:

**fix doc\_oclc**- This program moves the OCLC 001 and 003 fields to the ALEPH (MARC 21) 035 field, in the following format: (003)001.

There are variations of this called  $fix\_doc\_oclc_2$  and  $fix\_doc\_oclc\_retain_001$ .

**fix\_doc\_oclc\_2** - deletes pre-existing 035 fields. For authority records, fix doc oclc  $2$  adds the UPD field (Y or N). **fix\_doc\_oclc\_retain\_001** - retains the 001 field.

Only one of these two programs should be active.

Here is an example of OCLC fix\_doc programs in a tab\_fix table from a XXX01 bibliographic library (only contains lines relevant for OCLC):

```
! 1 2 3 
!!!!!-!!!!!!!!!!!!!!!!!!!!!!!!!!!!!!-!!!!!!!!!!!!!!!!!!!!!!!!!!!!!> 
OCLC fix_doc_tag_008_open_date 
OCLC fix_doc_non_filing_ind 
OCLC fix_doc_punctuation_usm 
OCLC fix_doc_005 
OCLC fix_doc_oclc_2 
OCLC fix_doc_usm_001
```
From a XXX10 authority library (only contains lines relevant for OCLC):

```
! 1 2 3 
!!!!!-!!!!!!!!!!!!!!!!!!!!!!!!!!!!!!-!!!!!!!!!!!!!!!!!!!!!!!!!!!!!> 
!OCLC fix_doc_tag_008 
OCLC fix_doc_oclc
```
In order to export these fix routines to the Cataloging GUI, refer to the  $fix\_doc$ .eng table in the  $\frac{4}{3}$  cata\_root/pc\_tab/catalog directory. This table defines the fix\_doc routines that are included in the Cataloging module under the Edit menu/Fix record and the Edit menu/Derive record options. Here is an example of a fix\_doc.eng setup:

```
! 1 2 3 4 
!!!!!-!-!-!!!!!!!!!!!!!!!!!!!!!!!!!!!!!!!!!!!!> 
04-01 N L Convert UNIMARC Records to USMARC Records 
008 N L Update 008 field from 260 field 
MAR N L Generic fix 
ANA Y L Create a new Analytic record 
AUT Y L Create an authority record based on 1XX,4XX,6XX,7XX field 
REF N L Update heading from authority x-ref 
HOLD N L Create local note in HOL rec. 
OCLC N L OCLC fix 
OCLC N L OCLC
```
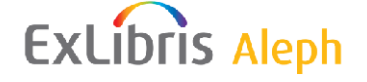

#### **Key to fix\_doc.eng**

- Column 1 lists the procedure code which is the unique code by which the system identifies the procedure. It must be a routine name defined in column 1 of the  $\text{tab\_fix}$  table (UTIL M/11), such as oclic.
- Column 2 defines whether a new record is going to be created when performing a fix routine, or if the current record is going to be fixed. The possible values are:  $Y =$  Open as a new record;  $C =$  Conditional Open as a new record - only active when the record has a system number (that is, not NEW);  $N = Fix$  current record.
- □ Column 3 is the alphabetic code and must always be set to L.
- Column 4 is the text that displays in the window when the user invokes the Fix record option or the Derive record option from the Cataloging module.

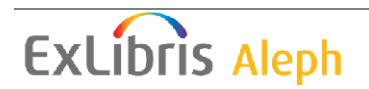

# **4 ALEPH Loading Services**

### **4.1 Loader Logger: the Z73 Oracle table**

The Z73 Oracle table stores information on the running of the MARCIVE (p-file-99) and OCLC loaders.. The log has a running number. This number also serves as the key of the Z73 table. The sequence has to be defined under Z52 of the Bibliographic library – "last-loader-log-no".

Each message created by MARCIVE or OCLC loaders is saved in a different Z73 record.

Each message contains a type (I=Information/ S=success /F=Fail) and explanatory text. The text is defined under \$aleph\_error\_eng/generic\_loader.

Note that a new Z73 log number will be generated for each record loaded via the OCLC server.

## **4.2 Load OCLC Records (file-93)**

This service loads OCLC records in batch mode into the system without making use of the OCLC Server. This service can load both bibliographic and authority records. The service can create an output file that can be found later in the library's PRINT directory. The file has the same name as the input file.

The output file contains the following information:

Administrative library, OWN Field, Open Date, Log No., Action (Success, Failed or Information), Message information.

This information is also stored in the Z73 Oracle table (Loader Logger).

Note that a new Z73 log number will be generated for each file-93 batch run. For each loaded record in a specific run a new log sequence will be generated.

This is different from a record loaded via the OCLC server, in which case a new Z73 log number + log sequence will be generated for each record.

The parameters for this batch are:

**Input File** which should reside in the library's SCRATCH directory.

**Fix Routine** from tab fix of the relevant library (Bibliographic or Authorities). Please note that the OCLC section in tab\_fix is executed as well.

**Special Fix Routine** enables you to include up to 5 special fixes. Currently the following options are available:

1 - Creates OWN field, populated by the value set in col.2 of the tab\_loader table.

2 - Modifies/creates 001 field using the value from col.2 of the tab\_loader table and the record system number in the following manner: <Col.2 value>-<system number>

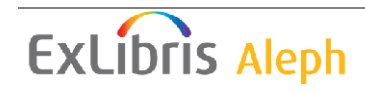

3 - Modifies/creates the 001 field using the record system number In addition, it modifies/creates the OWN field based on col. 2 of the tab loader table. If the column is empty, no OWN field will be created.

**Match Routine** from tab\_match of the relevant library (Bibliographic or Authorities).

**Merge Routine** from tab\_merge of the relevant library (Bibliographic or Authorities).

**Produce Loading Report** determines whether or not to produce a report regarding the current load.

**Report File** should hold the report's file name.

## **4.3 Produce Report for Loader Logger (file-94)**

This service produces a report of records loaded from OCLC and MARCIVE loaders into ALEPH. The information generated in the report comes from the Z73 (Loader Logger) Oracle table.

The report contains the following information:

Administrative library, OWN Field, Open Date, Log No., Action (Success, Failed or Information), Message information.

The parameters for this batch are:

**Output File** will be found later in the library's PRINT directory.

**Action Date From/To** to retrieve all records that have been generated between the dates you enter here.

**Log Number** for which the report will be generated. If no number is entered, all logs will be included in the report.

**ADM Library** for which the report will be generated. If no ADM library is entered, all libraries will be included in the report.

**OWN Field** for which the report will be generated. If no OWN field is entered, all OWN field contents will be included in the report.

**Report Format** from a list of predetermined report formats.

**Sort By** determines the order by which the information to be sorted. Three sort options are available: ADM library, OWN field and Log Number.

# **5 Troubleshooting**

You can use the OCLC server transaction log as a troubleshooting tool (similar to the PC server transaction log). The transaction log can be checked as follows:

oclc server view <port> <number of last transactions>

This command can be used to view the transactions specified in the  $\epsilon$ -number of last transactions> parameter.

oclc\_server check <port> <transaction number>

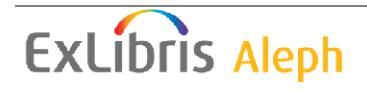

This command can be used to replicate the transaction specified in the <transaction number> parameter.

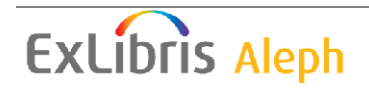